## **フレックス・マネージャーレイアウト**

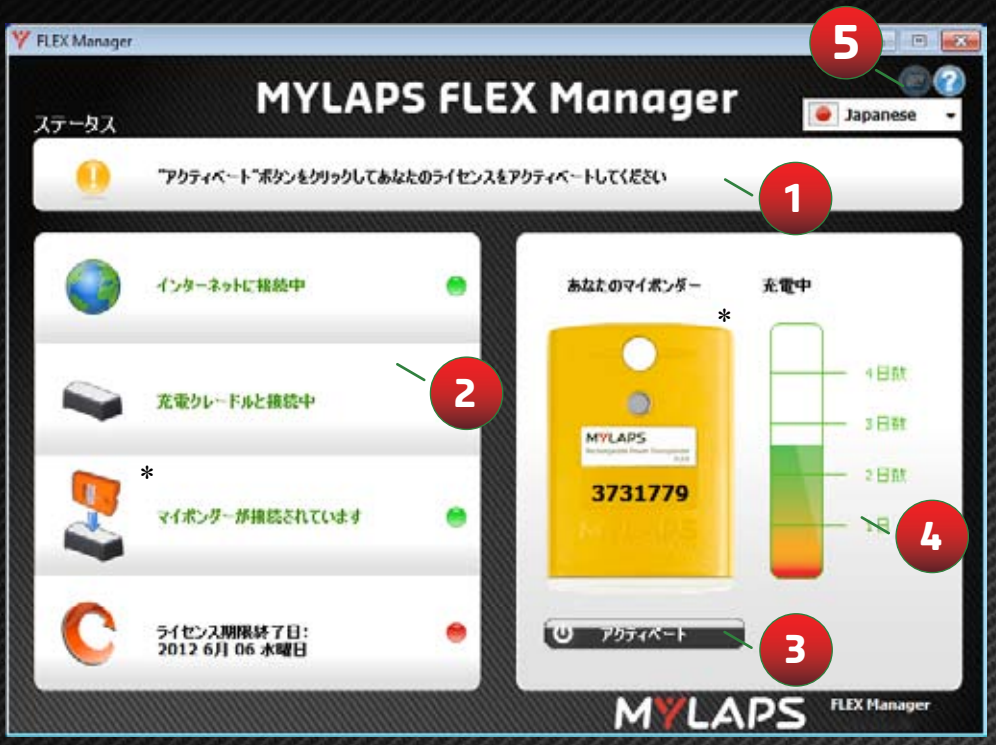

\* 写真のトランスポンダーの色は、ご購入いただきましたフレックストランスポンダーとは特 に関係ありません

#### **1 操作・使用法の説明が表示されます**

- **2 診断:これらオブジェクトの上でマウスを動かすことで、詳細情報を確認できます**
- **3 アクティベートボタン:あなたのトランスポンダーをアクティベートします**
- **4 バッテリー状態:バッテリーの残量を確認できます**
- **5 通知方法:ご購入いただいた期間ライセンスの有効期限が近づいたときのMYLAPSから の通知方法を変更できます。**

### Quick Starting Guide in other languages:

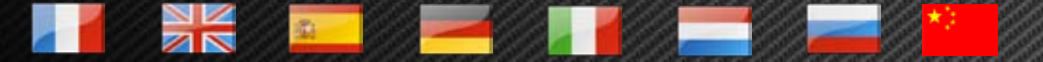

Available on http://flex.mylaps.com

# **MYLAPS**

### **クイックスタートガイド トランスポンダーのアクティベーション手順**

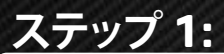

http://flex.mylaps.com からソフトウェアをダウンロードしてください。

#### **ステップ 2:**

ソフトウェアをお使いのコンピューターにインストールしてください。 このソフトウェアに は、フレックス・マネージャーと充電クレードル用のドライバーが含まれています。

### **ステップ 3:**

フレックス・マネージャーを起動してください。 フレックス・マネージャーは、充電クレードル が接続されているかどうか自動的にチェックを始めます。

### **ステップ 4:**

. 充電クレードルをコンピューターに接続してください。

### **ステップ5:**

トランスポンダーをクレードルにセットし、フレックス・マネージャーの"アクティベ ート"ボタンを押してください。

**詳細情報については、flex.mylaps.comをご参照ください。**